## **How-To Report Scores on Fusion IM**

- 1. Visit rsconnect.ufl.edu
- 2. Log-in with your Gator Link username and password
- 3. Click on the "E-Sports" icon

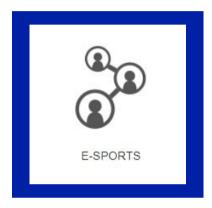

4. Click on "My Teams" in the drop-down menu

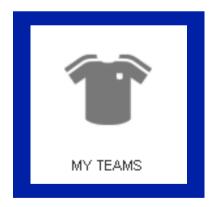

5. Click on the team you wish to report a score for

## **How-To Report Scores on Fusion IM**

6. Click "View Team Games"

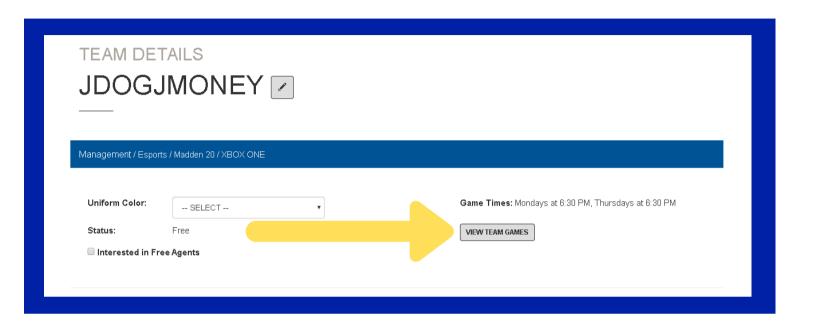

7. For the game you want to input your score, select "not set"

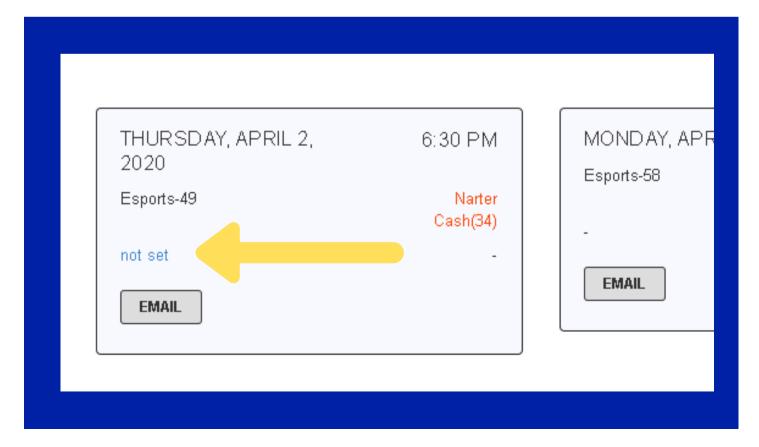

## **How-To Report Scores on Fusion IM**

8. Input Your Score and Submit!

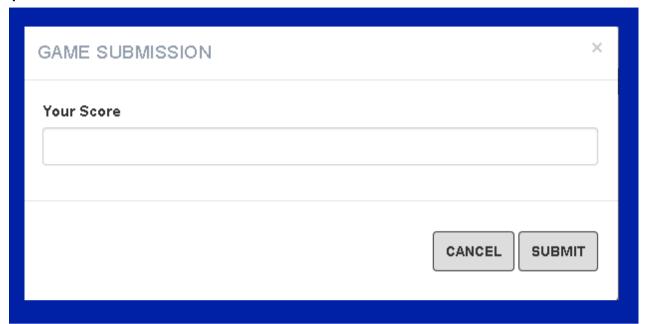